# Oracle Fusion Cloud Applications

**Digital Customer Service Questions and Answers** 

Oracle Fusion Cloud Applications
Digital Customer Service Questions and Answers

F89836-03

Copyright © 2021, Oracle and/or its affiliates.

Author: DYETTER

This software and related documentation are provided under a license agreement containing restrictions on use and disclosure and are protected by intellectual property laws. Except as expressly permitted in your license agreement or allowed by law, you may not use, copy, reproduce, translate, broadcast, modify, license, transmit, distribute, exhibit, perform, publish, or display any part, in any form, or by any means. Reverse engineering, disassembly, or decompilation of this software, unless required by law for interoperability, is prohibited.

The information contained herein is subject to change without notice and is not warranted to be error-free. If you find any errors, please report them to us in writing.

If this is software, software documentation, data (as defined in the Federal Acquisition Regulation), or related documentation that is delivered to the U.S. Government or anyone licensing it on behalf of the U.S. Government, then the following notice is applicable:

U.S. GOVERNMENT END USERS: Oracle programs (including any operating system, integrated software, any programs embedded, installed, or activated on delivered hardware, and modifications of such programs) and Oracle computer documentation or other Oracle data delivered to or accessed by U.S. Government end users are "commercial computer software," "commercial computer software documentation," or "limited rights data" pursuant to the applicable Federal Acquisition Regulation and agency-specific supplemental regulations. As such, the use, reproduction, duplication, release, display, disclosure, modification, preparation of derivative works, and/or adaptation of i) Oracle programs (including any operating system, integrated software, any programs embedded, installed, or activated on delivered hardware, and modifications of such programs), ii) Oracle computer documentation and/or iii) other Oracle data, is subject to the rights and limitations specified in the license contained in the applicable contract. The terms governing the U.S. Government's use of Oracle cloud services are defined by the applicable contract for such services. No other rights are granted to the U.S. Government.

This software or hardware is developed for general use in a variety of information management applications. It is not developed or intended for use in any inherently dangerous applications, including applications that may create a risk of personal injury. If you use this software or hardware in dangerous applications, then you shall be responsible to take all appropriate fail-safe, backup, redundancy, and other measures to ensure its safe use. Oracle Corporation and its affiliates disclaim any liability for any damages caused by use of this software or hardware in dangerous applications.

Oracle®, Java, and MySQL are registered trademarks of Oracle and/or its affiliates. Other names may be trademarks of their respective owners.

Intel and Intel Inside are trademarks or registered trademarks of Intel Corporation. All SPARC trademarks are used under license and are trademarks or registered trademarks of SPARC International, Inc. AMD, Epyc, and the AMD logo are trademarks or registered trademarks of Advanced Micro Devices. UNIX is a registered trademark of The Open Group.

This software or hardware and documentation may provide access to or information about content, products, and services from third parties. Oracle Corporation and its affiliates are not responsible for and expressly disclaim all warranties of any kind with respect to third-party content, products, and services unless otherwise set forth in an applicable agreement between you and Oracle. Oracle Corporation and its affiliates will not be responsible for any loss, costs, or damages incurred due to your access to or use of third-party content, products, or services, except as set forth in an applicable agreement between you and Oracle.

## **Contents**

| Get Help                                                                             | i  |
|--------------------------------------------------------------------------------------|----|
| 1 Questions and Answers                                                              | 1  |
| How do I configure DCS profile options?                                              | 1  |
| How do I configure multiple business units with Digital Customer Service             | 6  |
| How do I configure the Self-Service Registration object in Digital Customer Service? | 7  |
| How do I activate Digital Customer Service as an existing user?                      | 12 |
| Set profile options for Self-Service Optimization                                    | 13 |
| How do I set up Digital Customer Service self-service registration?                  | 18 |
| How do I activate Digital Customer Service as a new customer?                        | 20 |

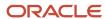

Oracle Fusion Cloud Applications Digital Customer Service Questions and Answers

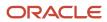

## Get Help

There are a number of ways to learn more about your product and interact with Oracle and other users.

#### Get Help in the Applications

Use help icons ② to access help in the application. If you don't see any help icons on your page, click your user image or name in the global header and select Show Help Icons.

#### **Get Support**

You can get support at My Oracle Support. For accessible support, visit Oracle Accessibility Learning and Support.

#### **Get Training**

Increase your knowledge of Oracle Cloud by taking courses at Oracle University.

#### Join Our Community

Use *Cloud Customer Connect* to get information from industry experts at Oracle and in the partner community. You can join forums to connect with other customers, post questions, suggest *ideas* for product enhancements, and watch events.

#### Learn About Accessibility

For information about Oracle's commitment to accessibility, visit the *Oracle Accessibility Program*. Videos included in this guide are provided as a media alternative for text-based topics also available in this guide.

#### Share Your Feedback

We welcome your feedback about Oracle Applications user assistance. If you need clarification, find an error, or just want to tell us what you found helpful, we'd like to hear from you.

You can email your feedback to oracle\_fusion\_applications\_help\_ww\_grp@oracle.com.

Thanks for helping us improve our user assistance!

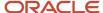

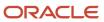

## 1 Questions and Answers

## How do I configure DCS profile options?

This topic describes Digital Customer Service profile options, including configuration instructions.

The following two task lists apply to profile options for Digital Customer Service:

- Manage Digital Customer Service Profile Options
- Manage Digital Customer Service Account Setup Profile Options

#### Overview of Profile Options

Profile options let you configure and control application data centrally. Administrators and setup users manage profile options in the Setup and Maintenance work area.

Profile options store various kinds of information, including the following:

- User preferences
- · Installation information
- · Configuration choices
- Processing options

Here we focus on Oracle Fusion Service profile options specific to Digital Customer Service.

#### Registration Profile Options

The following table lists the profile options for Digital Customer Service Registration Profile Options.

| Profile Option                    | Default Value   | Possible Values                    | Effect                                                                                                    |
|-----------------------------------|-----------------|------------------------------------|----------------------------------------------------------------------------------------------------|
| SVC_CSS_SELF_REGISTRATION         | New Or Existing | None New Or Existing Existing Only | Specifies which contacts can self-<br>register. If Existing is specified,<br>only existing contacts can self-<br>register.                                                                                                    |
| SVC_CSS_SELF_REG_AUTO_<br>APPROVE | False           | True<br>False                      | Enables automatic approval of self-service registration requests that are associated with an account.  If SVC_CSS_SELF_REG_AUTO_APPROVE is set to False and SVC_CSS_ACCT_ADMIN_APPROVE is set to True, then the Digital Customer Service Account Administrators can approve user registration requests in the Digital Customer Service Customer user interface. Also, Digital Customer |

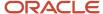

| Profile Option             | Default Value    | Possible Values                                                                                                    | Effect                                                                                                    |
|----------------------------|------------------|----------------------------------------------------------------------------------------------------|----------------------------------------------------------------------------------------------------|
|                            |                  |                                                                                                    | Service Administrators can approve registration requests in the Digital Customer Service Administration user interface.                                                                                                    |
| SVC_CSS_ACCT_ADMIN_APPROVE | True             | True False                                                                                                    | Enables the approval of self-service user registration requests by users with Digital Customer Service Account Administrator roles.  If set to True, Digital Customer Service Account Administrators can approve user registration requests in the Digital Customer Service customer user interface and Digital Customer Service Administrators can approve registration requests in the Digital Customer Service Administration user interface.  If set to False, only Digital Customer Service Administrators can approve registration requests in the Digital Customer Service Administrators can approve registration requests in the Digital Customer Service |
|                            |                  |                                                                                                    | Administration user interface.  Note: This option applies only when the SVC_CSS_SELF_REG_AUTO_APPROVE option is set to False.                                                                                                    |
| SVC_CSS_ACCT_KEY_FIELD     | OrganizationName | Any field in the Account object                                                                                                    | Specifies a valid field name in the Account object. The field name is case sensitive.  Note: You must create an attribute in the account object to be the account key, because the default account key of account name isn't secure.                                                                                                    |
| SVC_CSS_REG_CONT_MAP       | An empty string  | An empty string.  Any defined value, with a colon separating fields, and commas separating the pairs.  For example, reg_field1:contact_field1, reg_field2:contact_field2 | You specify a value for this profile option only if the name of the attribute in the Self Registration object is different from the name in the Contact object. Cases where they may happen are if you have created a custom attribute for an object. Custom attributes are designated with an _c, such as PlaceOfBirth_c. For this use case, you ignore the _c when                                                                                                    |

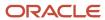

| Profile Option            | Default Value | Possible Values                                                                             | Effect                                                                                                    |
|---------------------------|---------------|---------------------------------------------------------------------------------------------|----------------------------------------------------------------------------------------------------|
|                           |               |                                                                                             | determining whether an attribute maps or not.  So, let's take the custom attribute in the Self Registration object PlaceOfBirth_c. Since the Contact object has a out of the box attribute called PlaceOfBirthno mapping is required since the two values match. If, however, the name of the custom attribute was BirthPlace_c the value of this profile option would then be BirthPlace_c: PlaceOfBirth.  Here's a additional example with multiple mappings:  First, you specify case sensitive name and value pairs to map the fields of the Registration View object to the Contact View object in the following way: reg_field1:contact_field2.  The reg_field1 is the PlaceOfBirth_c in the Registration View Object which is a custom object created in Application Composer.  The contact_field is the PlaceOfBirth field in the Contact View object. This attribute is already present in the Contact object.  So the mapping would be:  reg_field1:contact_field1 IIRE BirthPlace_c:PlaceOfBirth |
| SVC_CSS_SIGN_IN_ATTR_NAME | EmailAddress  | The value of the assigned attribute must be unique.  Possible values include:  EmailAddress | Specifies the sign-in attribute that users must specify in the Login ID field in the Self-Service Registration object. This field is used to determine whether the user exists in the Lightweight Directory Access Protocol server.                                                                                                    |
| SVC_CSS_REG_FLD_CONTACT   | EmailAddress  | Any field on the Self-Service<br>Registration object.                                       | Specifies the field to use during the user registration process to determine if the registering user is an existing contact. The field names are case sensitive.  The SVC_CSS_REG_CONT_MAP profile option is used to locate                                                                                                    |

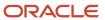

| Profile Option                            | Default Value                                                  | Possible Values                                                                                                    | Effect                                                                                                    |
|-------------------------------------------|----------------------------------------------------------------|----------------------------------------------------------------------------------------------------|----------------------------------------------------------------------------------------------------|
|                                           |                                                                |                                                                                                    | the name of the attribute on the Contact.                                                                                                    |
| SVC_CSS_SEND_WELCOME_EMAIL                | True                                                           | True<br>False                                                                                                    | Enables sending a welcome email when a new user account is created.                                                                                                    |
| SVC_CSS_USER_ROLE_COMMON_<br>NAME         | ORA_SVC_CUSTOMER_SELF_<br>SERVICE_USER_ABSTRACT                | A string representing the name of<br>the role that's set up for Customer<br>Self-Service users. Typically, this is<br>a copy of a Customer Self-Service<br>User with additional privileges<br>added.                   | Specifies the common name of the role granted to previously created Customer Self-Service Users.                                                                                                    |
| SVC_CSS_ACCT_ADMIN_ROLE_ COMMON_NAME      | ORA_SVC_CUSTOMER_ SELF_SERVICE_ACCOUNT_ ADMINISTRATOR_ABSTRACT | A string representing the name of the role that's set up for Customer Self-Service Account Administrator. Typically, this is a copy of a Customer Self-Service Account Administrator with additional privileges added. | Specifies the common name of<br>the role granted to the previously<br>created Customer Self-Service<br>Account Administrators.                                                                                                    |
| SVC_CSS_USER_CATEGORY                     | An empty string                                                | A string                                                                                                    | Specifies the user category that defines the URL to which the self-service user is redirected after a password reset.  The user category is defined in the Security Console.                                                                                                    |
| SVC_CSS_IMP_SIGN_IN_ATTR_<br>NAME         | PrimaryEmailAddress                                            | Any field on the Contact object.                                                                                                    | Specifies a field in the Contact object to be used as the sign-in attribute when importing data into the Self-Service Roles object. The field name is case sensitive.                                                                                                    |
| SVC_CSS_USE_FA_AS_IDP                     | False                                                          | True<br>False                                                                                                    | Specifies whether the identity provider is Oracle Fusion Applications or Oracle Identity Cloud Service.  When set to True, Oracle Fusion Applications is used.                                                                                                    |
| ORA_SVC_CSS_SELF_REG_B2C_<br>AUTO_APPROVE | True                                                           | True<br>False                                                                                                    | Enables automatic approval of self-service registration requests that aren't associated with an account.  If set to True, users who register without an account will be auto approved to become self-service users. If set to False, users who register without an account will need to be approved by an |

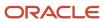

| Profile Option                     | Default Value   | Possible Values    | Effect                                                                                                    |
|------------------------------------|-----------------|--------------------|----------------------------------------------------------------------------------------------------|
|                                    |                 |                    | administrator before they can become self-service users.                                                         |
| SVC_CSS_PUDS_CACHE_<br>DURATION    | 15              | Integer in minutes | Determine the amount of time, in minutes, that Self-Service Optimization objects are cached.                     |
| SVC_CSS_ALLOW_CONTACT              | True            | True<br>False      | Enables the self-service registration of B2C Service contacts.                                                   |
| SVC_CSS_ALLOW_CONSUMER             | True            | True<br>False      | Enables the self-service registration of consumers.                                                              |
| SVC_CSS_CONSUMER_USER_<br>CATEGORY | An empty string | A string           | Specify the user category for consumers defining the redirect URL for self-service users after a password reset. |

#### **Account Setup Profile Options**

The following table lists the profile options for Digital Customer Service Account Setup Profile Options.

| Profile Option          | Default Value | Possible Values | Effect                                |
|-------------------------|---------------|-----------------|---------------------------------------|
| CSO_CONTENT_RATING_TYPE | None          | True and False  | Enables content rating for Knowledge. |

### Set Digital Customer Service Profile Options

This topic describes how to set profile options for Digital Customer Service. The profile options specific to Digital Customer Service are found in two task areas: Manage Digital Customer Service Profile Options and Manage Digital Customer Service Account Setup Profile Options.

To find and set the Digital Customer Service profile options:

- 1. Sign in to Oracle Fusion Service as administrator or a setup user.
- 2. In the **Setup and Maintenance** work area, go to the following:
  - o Offering: Service
  - Functional Area: Digital Customer Service
  - Task: Manage Digital Customer Service Profile Options

or

- Task: Manage Digital Customer Service Account Setup Profile Options
- 3. Click the name of the profile option that you want to modify.

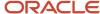

- **4.** Set the profile option value as needed.
- 5. Click Save and Close.

# How do I configure multiple business units with Digital Customer Service

When you have multiple business units, additional configuration is required once you have created your Digital Customer Service applications. Each business unit must have its own Digital Customer Service application.

**Note:** Only one business unit is supported per Digital Customer Service application.

Once you have created your Digital Customer Service applications, follow the instructions in the following sections of this topic:

- 1. Locate the business unit ID in Oracle Fusion Service.
- 2. Specify the business unit ID in the Digital Customer Service application.
- 3. Configure the Business Unit ID for the Open Service Requests list.

#### Locate the Business Unit ID

To locate the business unit ID for your Digital Customer Service application:

- 1. Sign in to Oracle Fusion Service as an administrator or a setup user.
- In the Setup and Maintenance work area, go to the following:
  - Offering: Service
  - Functional Area: Company Profile
  - Task: Manage Business Unit
- Locate your business unit in the Search Results list and copy the value in the BusinessUnitId column.

If you don't see a **BusinessUnitId** column, click the **View** menu to access the **Columns** menu, and then select the columns to display.

**Note:** You will need to use the value that you copied in "Specifying the Business Unit ID and Product Catalog Usage Code in the Digital Customer Service Application" later in this answer.

#### Locate the Product Catalog Usage Code

To locate the Product Catalog Usage Code for your Digital Customer Service application:

- 1. Sign in to Oracle Fusion Service as an administrator or a setup user.
- 2. In the **Setup and Maintenance** work area, go to the following:
  - Offering: Service
  - Functional Area: Business Units
  - o Task: Manage Service Product Group Usage for Business Unit

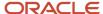

3. Copy the value in the **Business Unit Profile Value** text box.

You will need to use the value that you copied in "Specifying the Business Unit ID and Product Catalog Usage Code in the Digital Customer Service Application" later in this answer.

**Note:** If you haven't yet set the scope for tasks, the **Select Scope** dialog box appears.

## Specify the Business Unit ID and Product Catalog Usage Code in the Digital Customer Service Application

Once you have located the business unit ID and product catalog usage code in Oracle Fusion Service, you must specify them in your Digital Customer Service application.

To specify the business unit ID and product catalog usage code:

- 1. Sign in to Oracle Visual Builder.
- 2. Open your Digital Customer Service application.
- 3. Click the Web Apps tile.
- 4. In the Web Apps tree, click dcs.

A dcs tab appears.

- **5.** Click the **(x)** (Variables) icon.
- **6.** Set the business unit ID:
  - a. Click businessUnitId.
  - **b.** In the **Default Value** text box, specify the value that you copied in Step 3 of the Locating the Business Unit ID task.
- 7. (Optional) Set the non-default usage code:
  - a. Click usageCode.
  - **b.** In the **Default Value** text box, specify the value that you copied in Step 5 of the Locating the Product Catalog Usage Code task.
- 8. Refresh your Digital Customer Service application.

**Note:** When adding the **Chat** or **Category Selector** to a page, you must ensure that your **businessUnitId** property is bound to <code>\$application.variables.businessUnitId</code>. Moreover, when adding the **Product Selector** to a page, its **usageCode** property must be bound to <code>\$application.variables.usageCode</code>.

# How do I configure the Self-Service Registration object in Digital Customer Service?

Use this topic to configure the Self-Service Registration object.

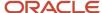

### Overview of the Self-Service Registration Object

Digital Customer Service self-service registration requests are submitted using the Self-Service Registration object. This object is extensible and can be configured using the Application Composer in Oracle Fusion Service. With the Application Composer, you can add new fields, validation rules and triggers to the object.

The payload of the REST request to the Self-Service registration resource can supply values for the following attributes:

#### **Basic attributes:**

| Attribute Name for the<br>SelfRegistration Object | Display Name   | Attribute in the Contact Object | Туре |
|---------------------------------------------------|----------------|---------------------------------|------|
| EmailAddress                                      | Email Address  | EmailAddress                    | Text |
| AccountKey                                        | Account Key    | AccountKey                      | Text |
| FirstName                                         | First Name     | FirstName                       | Text |
| MiddleName                                        | Middle Name    | MiddleName                      | Text |
| LastName                                          | Last Name      | LastName                        | Text |
| PlaceOfBirth                                      | Place Of Birth | PlaceOfBirth                    | Text |

#### Address attributes:

| Attribute Name for the<br>SelfRegistration Object | Display Name           | Attribute in the Contact Object | Туре |
|---------------------------------------------------|------------------------|---------------------------------|------|
| PrimaryAddressLine1                               | Primary Address Line 1 | Address1                        | Text |
| PrimaryAddressLine2                               | Primary Address Line 2 | Address2                        | Text |
| PrimaryCountry                                    | Primary Country        | Country                         | LOV  |
| PrimaryCity                                       | Primary City           | City                            | LOV  |
| PrimaryState                                      | Primary State          | State                           | LOV  |
| PrimaryProvince                                   | Primary Province       | Province                        | Text |
| PrimaryPostalCode                                 | Primary Postal Code    | PostalCode                      | LOV  |
| PrimaryAddressType                                | Primary Address Type   | AddressType                     | Text |

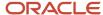

| Attribute Name for the<br>SelfRegistration Object | Display Name             | Attribute in the Contact Object | Туре |
|---------------------------------------------------|--------------------------|---------------------------------|------|
|                                                   |                          |                                 |      |
| SecondaryAddressLine1                             | Secondary Address Line 1 | Address1                        | Text |
| SecondaryAddressLine2                             | Secondary Address Line 2 | Address2                        | Text |
| SecondaryCountry                                  | Secondary Country        | Country                         | LOV  |
| SecondaryCity                                     | Secondary City           | City                            | LOV  |
| SecondaryState                                    | Secondary State          | State                           | LOV  |
| SecondaryProvince                                 | Secondary Province       | Province                        | Text |
| SecondaryPostalCode                               | Secondary Postal Code    | PostalCode                      | LOV  |
| SecondaryAddressType                              | Secondary Address Type   | AddressType                     | Text |

#### **Contact Point attributes:**

| Attribute Name for the<br>SelfRegistration Object | Display Name            | Attribute in the Contact Object | Туре |
|---------------------------------------------------|-------------------------|---------------------------------|------|
| RawWorkPhoneNumber                                | Raw Work Phone Number   | RawPhoneNumber                  | Text |
| RawMobileNumber                                   | Raw Mobile Number       | RawPhoneNumber                  | Text |
| RawHomePhoneNumber                                | Raw Home Phone Number   | RawPhoneNumber                  | Text |
| WorkPhoneCountryCode                              | Work Phone Country Code | PhoneCountryCode                | Text |
| MobileCountryCode                                 | Mobile Country Code     | PhoneCountryCode                | Text |
| HomePhoneCountryCode                              | Home Phone Country Code | PhoneCountryCode                | Text |
| WorkPhoneAreaCode                                 | Work Phone Area Code    | PhoneAreaCode                   | Text |
| MobileAreaCode                                    | Mobile Area Code        | PhoneAreaCode                   | Text |
| HomePhoneAreaCode                                 | Home Phone Area Code    | PhoneAreaCode                   | Text |
| WorkPhoneExtension                                | Work Phone Extension    | PhoneExtension                  | Text |

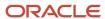

| Attribute Name for the<br>SelfRegistration Object | Display Name         | Attribute in the Contact Object | Туре |
|---------------------------------------------------|----------------------|---------------------------------|------|
|                                                   |                      |                                 |      |
| MobileExtension                                   | Mobile Extension     | PhoneExtension                  | Text |
| HomePhoneExtension                                | Home Phone Extension | PhoneExtension                  | Text |
| WorkPhoneNumber                                   | Work Phone Number    | PhoneNumber                     | Text |
| MobileNumber                                      | Mobile Number        | PhoneNumber                     | Text |
| HomePhoneNumber                                   | Home Phone Number    | PhoneNumber                     | Text |

During the approval process, a contact record is created, and the attributes of the Self-Service Registration object can be transferred to the Contact object. The value assigned to the svc\_css\_reg\_cont\_map profile option determines which attributes in the Self-Service Registration object are transferred to which attributes in the Contact object. The default is an empty string. You specify a value for this profile option only if the name of the attribute in the Self Registration object is different from the name in the Contact object. Cases where they may happen are if you have created a custom attribute for an object. Custom attributes are designated with an \_c, such as PlaceOfBirth\_c. For this use case, you ignore the \_c when determining whether an attribute maps or not. So, let's take the custom attribute in the Self Registration object PlaceOfBirth\_c. Since the Contact object has a out of the box attribute called PlaceOfBirth no mapping is required since the two values match. If, however, the name of the custom attribute was BirthPlace\_c the value of this profile option would then be BirthPlace\_c:PlaceOfBirth.

#### Usage Example

For business reasons, if additional information needs to be gathered about the user submitting a registration request, custom fields can be added to the Self-Service Registration Object. If an additional field is a required, then a value must be provided in the REST request sent to the Self-Service Registration object.

If a new required custom attribute is added to the Contact object, a new custom attribute must also be added to the Self-Service Registration object and then specified in the svc\_css\_reg\_cont\_Map profile option. This will transfer the value of the new attribute of the Self-Service Registration object to the new attribute of the Contact object.

For example, let's say there's a custom attribute in the Self Registration object called PlaceOfBirth\_c. This attribute can be added to the Self-Service Registration object and mapped to the **Place of Birth** attribute that already exists on the Contact object. If the name of the attribute is <code>BirthPlace\_c</code> then the value of <code>svc\_css\_Reg\_cont\_Map</code> profile option should be <code>BirthPlace\_c:PlaceofBirth</code>. You can map multiple attributes using colon separating fields, and commas separating the pairs. For more information, see the entry in the Registration Profile Options table in *How do I configure DCS profile options?*.

**Note:** The **API Name** of the new attribute is different from the **Name**.

Here are the tasks that you need to complete to address this use case:

- 1. Create the Field
- 2. Test the REST Request
- 3. Modify the Profile Option

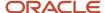

#### Create the Field

First, you need to create the field.

To create the field:

- 1. Sign in to Oracle Fusion Service as an administrator or a setup user.
- 2. Create a sandbox for adding the Place of Birth field:
  - a. Click Navigator > Configuration > Sandboxes.
  - b. Click Create Sandbox.

The **Create Sandbox** page appears.

- c. Enter a name in the **Name** field.
- **d.** From the All Tools list, select **Application Composer**.
- e. Click Create.
- f. In the Available Sandboxes list, click the name of the sandbox name that you specified in step c.
- g. Click Enter Sandbox.
- 3. Navigate to **Application Composer**.
- 4. Expand Objects, then Standard Objects, then Self-Service Registration, and then click Fields.

The **Fields** page appears.

- 5. Click Create a custom field.
- 6. Click the **Text** option, then click **OK**.
- 7. Specify the following for the Date field options:
  - o In the **Display Label** field, enter the following string:

Birth Place

- The Name field will be pre-populated based on the name that you entered for the Display Label, without any spaces.
- The API Name field will be pre-populated based on the name that you entered for the Display Label, without any spaces, and typically with the following suffix: \_c

**Tip:** Note the value assigned to the **Birth Place** field, because it will be assigned to the svc\_css\_reg\_cont\_map profile option in the Modify the Profile Option task, later in this topic.

- Deselect the **Required** option in the **Constraints** section.
- Select the **Updatable** option in the **Constraints** section.
- Deselect the **Searchable** option in the **Constraints** section.
- Select the Include in Service Payload option in the Constraints section.
- 8. Click Save and Close.

### Test the REST Request

Use the following sample curl command to test the REST request. You must set the profile option before you complete your testing. Also, given a meaningful value for the Birth Place (Birthplace c) field such as "2001-01-01".

**Note:** This is only an example. Your curl command must include details relevant to your deployment.

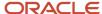

```
curl -X POST \
https://myhost.us.example.com/crmRestApi/resources/11.13.18.05/selfRegistrations \
-H 'Accept: application/json' \
-u "<user_name>:<password>" \
-H 'Content-Type: application/vnd.oracle.adf.resourceitem+json' \
-d '{
   "AccountKey": "HDFC Bank",
   "PersonFirstName": "Lilly",
   "PersonLastName": "Inigo",
   "EmailAddress": "lilly.inigo@example.com" ,
   "BirthPlace_c":"New York"
```

#### Modify the Profile Option

To modify the svc\_css\_reg\_cont\_MAP profile option so that it includes the Place of Birth field:

- 1. Sign in to Oracle Fusion Service as administrator or a setup user.
- 2. In the **Setup and Maintenance** work area, go to the following:
  - Offering: Service
  - Functional Area: Digital Customer Service
  - Task: Manage Digital Customer Service Profile Options
- 3. Click the svc css reg cont map profile option.
- 4. Add the following profile option value to the list of values:

```
BirthPlace c:PlaceOfBirth
```

5. Click Save and Close.

#### Usage Example with Multiple Mappings

Now, let's briefly consider a scenario with multiple mappings.

First, you specify the case sensitive name and value pairs to map the fields of the Registration View object to the Contact View object. Here's how you do it: in the following way:

```
reg_field1:contact_field1,reg_field2:contact_field2
```

Where, the reg\_field1 is the PlaceOfBirth\_c in the Registration View Object which is itself a custom object created in Application Composer.

The contact\_field is the PlaceOfBirth field in the Contact View object. This attribute is already present in the Contact object.

So the mapping would be: reg\_field1:contact\_field1 LIKE BirthPlace\_c:PlaceOfBirth

# How do I activate Digital Customer Service as an existing user?

To perform this step you must have the Service Administrator role. The Service Administrator receives the "Action Required" welcome email from Oracle. As the designated activator of the Oracle Digital Customer Service service, the activator is only required to kick off the provisioning process.

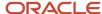

- 1. Open the email prefaced "Action Required" that you received from Oracle Cloud.
- 2. Review the information about your service in the email, and then click the provided link to activate your service..
- 3. Enter your cloud account name, and click **Next**.
- 4. Click **Continue** on the Cloud Tenant page.
- 5. On the log in page, enter your cloud account credentials, and click **Sign In**.
  - The My Services page appears.
- 6. Click the Manage Account tile.
- 7. On the Account page, click the **Activate** tab.
- 8. Choose the service you want to activate, and click the **Cloud Services Account Setup** button.
- **9.** Click the **Cloud Account Name** drop down list and select the cloud account you want to activate the service into and then click the **Assign Account** button.
  - You receive a Review Summary message when the order is successfully activated.
- 10. Click **Close** to complete the activation phase.

The account is now ready to use.

### Set profile options for Self-Service Optimization

You must set the required profile options for Self-Service Optimization. There are also optional profile options for other functionality.

#### Set Required Digital Customer Service Profile Options

The profile options specific to Digital Customer Service are found in two task areas: Manage Digital Customer Service Profile Options and Manage Digital Customer Service Account Setup Profile Options.

- 1. Sign in to Oracle Fusion Service as administrator or a setup user.
- 2. In the **Setup and Maintenance** work area, go to the following:
  - Offering: Service
  - Functional Area: Digital Customer Service
  - Task: Manage Digital Customer Service Profile Options

or

- Task: Manage Digital Customer Service Account Setup Profile Options
- **3.** Click the name of the profile option that you want to modify.
- 4. Set the profile option value as needed.
- 5. Click Save and Close.

| Required Profile Options and Descriptions                                       | Default Value | Comments                                          |
|---------------------------------------------------------------------------------|---------------|---------------------------------------------------|
| FND_IDP_PROXY_USER_WHITELIST  Used to identify the list of allowed proxy users. | None          | Enter a comma-separated list of proxy user names. |

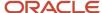

| Required Profile Options and Descriptions                                                                                | Default Value | Comments                                                                                                    |
|----------------------------------------------------------------------------------------------------|---------------|----------------------------------------------------------------------------------------------------|
|                                                                                                    |               | <b>Note:</b> There must be no spaces between the commas and the names.                                                                                                 |
| ORA_CORS_ORIGINS<br>List of trusted domains that can make requests.                                                      | None          | *, or specific comma-separated fully qualified domain names.                                                                                                    |
| CORS_ACCESS_CONTROL_ALLOW_HEADERS  Specifies comma-separated list of headers that are allowed as part of a CORS request. |               | Add these values, in the comma separated list, if they're not present:  Puds-Access-Token, kmauthtoken, contentlanguage, X-Oracle-ABCS-SessionId, X-Oracle-ABCS-UserId |
| SVC_CSS_PUDS_CACHE_DURATION  Determines the amount of time, in minutes, that Proxy User Data Service objects are cached. | 15 minutes    | Any changes to this parameter will force a refresh of the proxy users configuration data cache.                                                                        |
| SVC_CSS_USE_FA_AS_IDP  Identifies if self-service users are created in Fusion Service or in IDCS.                        | False.        | Make sure this value is set to False for self-<br>service optimization mode.                                                                                           |

### **Set Optional Profile Options**

Profile options enable you to configure and control application data centrally. They store user preferences, installation information, configuration choices, and processing options. Administrators and setup users manage profile options in the Setup and Maintenance work area.

### Registration Profile Options

| Profile Option                    | Default Value   | Possible Values                    | Effect                                                                                                    |
|-----------------------------------|-----------------|------------------------------------|----------------------------------------------------------------------------------------------------|
| SVC_CSS_SELF_REGISTRATION         | New Or Existing | None New Or Existing Existing Only | Specifies which contacts can self-<br>register. If Existing is specified,<br>only existing contacts can self-<br>register.                                                                                                    |
| SVC_CSS_SELF_REG_AUTO_<br>APPROVE | False           | True<br>False                      | Enables automatic approval of self-service registration requests that are associated with an account.  If SVC_CSS_SELF_REG_AUTO_APPROVE is set to False and SVC_CSS_ACCT_ADMIN_APPROVE is set to True, then the Digital Customer Service Account Administrators can approve user registration requests in the Digital |

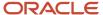

| Profile Option             | Default Value    | Possible Values                                                                                                    | Effect                                                                                                    |
|----------------------------|------------------|----------------------------------------------------------------------------------------------------|----------------------------------------------------------------------------------------------------|
|                            |                  |                                                                                                    | Customer Service Customer user interface. Also, Digital Customer Service Administrators can approve registration requests in the Digital Customer Service Administration user interface.                                                                                                    |
| SVC_CSS_ACCT_ADMIN_APPROVE | True             | True False                                                                                                    | Enables the approval of self-service user registration requests by users with Digital Customer Service Account Administrator roles.  If set to True, Digital Customer Service Account Administrators can approve user registration requests in the Digital Customer Service customer user interface and Digital Customer Service Administrators can approve registration requests in the Digital Customer Service Administration user interface.  If set to False, only Digital Customer Service Administrators can approve registration requests in the Digital Customer Service Administrators can approve registration requests in the Digital Customer Service Administration user interface.  Note:  This option applies only when the SVC_CSS_SELF_REG_AUTO_APPROVE option is set to False. |
| SVC_CSS_ACCT_KEY_FIELD     | OrganizationName | Any field in the Account object                                                                                                    | Specifies a valid field name in the Account object. The field name is case sensitive.  Note: You must create an attribute in the account object to be the account key, because the default account key of account name isn't secure.                                                                                                    |
| SVC_CSS_REG_CONT_MAP       | An empty string  | An empty string.  Any defined value, with a colon separating fields, and commas separating the pairs.  For example, reg_field1:contact_field1, reg_field2:contact_field2 | You specify a value for this profile option only if the name of the attribute in the Self Registration object is different from the name in the Contact object. Cases where they may happen are if you have created a custom attribute for an object. Custom attributes are designated with an _c, such as PlaceOfBirth_c. For this use                                                                                                    |

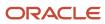

| Profile Option            | Default Value | Possible Values                                                                             | Effect                                                                                                    |
|---------------------------|---------------|---------------------------------------------------------------------------------------------|----------------------------------------------------------------------------------------------------|
|                           |               |                                                                                             | case, you ignore the _c when determining whether an attribute maps or not.                                                                                                    |
|                           |               |                                                                                             | So, let's take the custom attribute in the Self Registration object PlaceOfBirth_c. Since the Contact object has a out of the box attribute called PlaceOfBirthno mapping is required since the two values match. If, however, the name of the custom attribute was BirthPlace_c the value of this profile option would then be BirthPlace_c:PlaceOfBirth. |
|                           |               |                                                                                             | Here's a additional example with multiple mappings:                                                                                                    |
|                           |               |                                                                                             | First, you specify case sensitive name and value pairs to map the fields of the Registration View object to the Contact View object in the following way: reg_field1:contact_field1, reg_field2:contact_field2.                                                                                                    |
|                           |               |                                                                                             | The reg_field1 is the PlaceOfBirth_c in the Registration View Object which is a custom object created in Application Composer.                                                                                                    |
|                           |               |                                                                                             | The contact_field is the PlaceOfBirth field in the Contact View object. This attribute is already present in the Contact object.                                                                                                    |
|                           |               |                                                                                             | So the mapping would be:                                                                                                    |
|                           |               |                                                                                             | <pre>reg_field1:contact_ field1 LIKE BirthPlace_ c:PlaceOfBirth</pre>                                                                                                    |
| SVC_CSS_SIGN_IN_ATTR_NAME | EmailAddress  | The value of the assigned attribute must be unique.  Possible values include:  EmailAddress | Specifies the sign-in attribute that users must specify in the Login ID field in the Self-Service Registration object. This field is used to determine whether the user exists in the Lightweight Directory Access Protocol server.                                                                                                    |
| SVC_CSS_REG_FLD_CONTACT   | EmailAddress  | Any field on the Self-Service<br>Registration object.                                       | Specifies the field to use during the user registration process to determine if the registering user is an existing contact. The field names are case sensitive.                                                                                                    |
|                           |               |                                                                                             | The SVC_CSS_REG_CONT_MAP profile option is used to locate                                                                                                    |

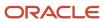

| Profile Option                            | Default Value                                                  | Possible Values                                                                                                    | Effect                                                                                                    |
|-------------------------------------------|----------------------------------------------------------------|----------------------------------------------------------------------------------------------------|----------------------------------------------------------------------------------------------------|
|                                           |                                                                |                                                                                                    | the name of the attribute on the Contact.                                                                                                    |
| SVC_CSS_SEND_WELCOME_EMAIL                | True                                                           | True<br>False                                                                                                    | Enables sending a welcome email when a new user account is created.                                                                                                    |
| SVC_CSS_USER_ROLE_COMMON_<br>NAME         | ORA_SVC_CUSTOMER_SELF_<br>SERVICE_USER_ABSTRACT                | A string representing the name of<br>the role that's set up for Customer<br>Self-Service users. Typically, this is<br>a copy of a Customer Self-Service<br>User with additional privileges<br>added.                   | Specifies the common name of the role granted to previously created Customer Self-Service Users.                                                                                                    |
| SVC_CSS_ACCT_ADMIN_ROLE_ COMMON_NAME      | ORA_SVC_CUSTOMER_ SELF_SERVICE_ACCOUNT_ ADMINISTRATOR_ABSTRACT | A string representing the name of the role that's set up for Customer Self-Service Account Administrator. Typically, this is a copy of a Customer Self-Service Account Administrator with additional privileges added. | Specifies the common name of<br>the role granted to the previously<br>created Customer Self-Service<br>Account Administrators.                                                                                                    |
| SVC_CSS_USER_CATEGORY                     | An empty string                                                | A string                                                                                                    | Specifies the user category that defines the URL to which the self-service user is redirected after a password reset.  The user category is defined in the Security Console.                                                                                                    |
| SVC_CSS_IMP_SIGN_IN_ATTR_<br>NAME         | PrimaryEmailAddress                                            | Any field on the Contact object.                                                                                                    | Specifies a field in the Contact object to be used as the sign-in attribute when importing data into the Self-Service Roles object. The field name is case sensitive.                                                                                                    |
| SVC_CSS_USE_FA_AS_IDP                     | False                                                          | True<br>False                                                                                                    | Specifies whether the identity provider is Oracle Fusion Applications or Oracle Identity Cloud Service.  When set to True, Oracle Fusion Applications is used.                                                                                                    |
| ORA_SVC_CSS_SELF_REG_B2C_<br>AUTO_APPROVE | True                                                           | True<br>False                                                                                                    | Enables automatic approval of self-<br>service registration requests that<br>aren't associated with an account.  If set to True, users who register<br>without an account will be auto<br>approved to become self-service<br>users. If set to False, users who<br>register without an account<br>will need to be approved by an |

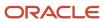

| Profile Option                     | Default Value   | Possible Values    | Effect                                                                                                    |
|------------------------------------|-----------------|--------------------|----------------------------------------------------------------------------------------------------|
|                                    |                 |                    | administrator before they can become self-service users.                                                         |
| SVC_CSS_PUDS_CACHE_<br>DURATION    | 15              | Integer in minutes | Determine the amount of time, in minutes, that Self-Service Optimization objects are cached.                     |
| SVC_CSS_ALLOW_CONTACT              | True            | True<br>False      | Enables the self-service registration of B2C Service contacts.                                                   |
| SVC_CSS_ALLOW_CONSUMER             | True            | True<br>False      | Enables the self-service registration of consumers.                                                              |
| SVC_CSS_CONSUMER_USER_<br>CATEGORY | An empty string | A string           | Specify the user category for consumers defining the redirect URL for self-service users after a password reset. |

### **Knowledge Setup Profile Options**

| Profile Option          | Default Value | Possible Values | Effect                                |
|-------------------------|---------------|-----------------|---------------------------------------|
| CSO_CONTENT_RATING_TYPE | None          | True and False  | Enables content rating for Knowledge. |

# How do I set up Digital Customer Service self-service registration?

There are two types of Self-Service registration requests, Fusion and B2C.

- You allow Fusion requests by setting the value of the SVC\_CSS\_ALLOW\_CONTACT profile option to TRUE.
- You allow B2C requests by setting the SVC\_CSS\_ALLOW\_CONSUMER profile option to TRUE.

The following users can submit self-service registration requests::

- Anonymous Users
- User with Customer Self-Service Administration duty role
- User authenticated by IDCS through the Proxy User Data Service

Here's how the self-service registration request works:

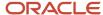

First, the registration request is validated. If no errors are found, the status of the request is set to ORA\_CSS\_PENDING. If the value of profile option (either SVC\_CSS\_ALLOW\_CONTACT for Fusion, or SVC\_CSS\_ALLOW\_CONSUMER for B2C) is set to TRUE then the process continues.

If the profile option is set to FALSE, then the request must be manually initiated by a user with either the Customer Self-Service Account Administrator job role or Customer Self-Service Account Administration duty role. The name of the profile option is SVC\_CSS\_SELF\_REG\_AUTO\_APPROVE for Fusion requests and ORA\_SVC\_CSS\_SELF\_REG\_B2C\_AUTO\_APPROVE for B2C requests.

#### Here's the expected result:

- The user account in IDCS with the Customer Self-Service User job role (or job role given by profile option SVC\_CSS\_USER\_ROLE\_COMMON\_NAME) will be present.
- The contact in Fusion Service, stamped with the GUID of the user account in IDCS.
- The contact is given the Self-Service User role.
- If the request was of the Fusion type:
  - A relationship between the business account and the contact is indicated.
  - If the user is the first user of a business account the user is given the Customer Self-Service Account Administrator job role (or a job role given by the SVC\_CSS\_ACCT\_ADMIN\_ROLE\_COMMON\_NAME profile option).

The primary attributes that influence the Self-Service registration are:

- Request Type Code (RequestTypeCd). If this attribute is absent in the request payload or if the value of this attribute is ORA\_CSS\_REQ\_TYPE\_CONTACT then its a Fusion request. If the value of this attribute is ORA\_CSS\_REQ\_TYPE\_CONSUMER then it's a B2C request.
- Account Key (AccountKey). For Fusion requests, this attribute is expected to identify a unique business account.
  The profile option SVC\_CSS\_ACCT\_KEY\_FIELD determines the attribute of the Account object whose value
  must be the specified account key value. The default value of this profile option is OrganizationName but it can
  be set to any attribute of the account object whose value is unique to a single account.
- Email Address (EmailAddress). This attribute is the default value of the SVC\_CSS\_REG\_FLD\_CONTACT profile
  option and is used to locate an existing contact. You can set this profile option to any attribute on the SelfService Registration object. The corresponding attribute on the Contact object is located either using auto
  mapping logic or using the value of the SVC\_CSS\_REG\_CONT\_MAP profile option. The email address of the
  located contact and the email address of the registration request must be the same.
- Login ID (LoginId). If a value for this attribute isn't specified, the value will be set to the value of the attribute identified by the SVC\_CSS\_SIGN\_IN\_ATTR\_NAME profile option whose default value is EmailAddress. Login ID is used to locate a user account in the Identity database.

The following table shows the actions taken based on the result of searching for existing contact and user account:

| Search Result                                                                                          | Action                                                                                                    |
|----------------------------------------------------------------------------------------------------|----------------------------------------------------------------------------------------------------|
| Contact doesn't exist but the user account exists.                                                     | A contact record is created and the GUID of the user account is stamped on the contact if the user submitting the registration request is authenticated by IDCS or the user submitting the registration request has been given the Associate User With Contact privilege. The Associate User With Contact privilege is given by default only to users with the Customer Self-Service Administration duty role. |
| Contact exists and the user exists and contact record isn't stamped with the GUID of the user account. | The GUID of the user is stamped on the contact provided the user submitting the registration request is authenticated by IDCS and the email address of the user account is same as that of the registration                                                                                                    |

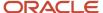

| Search Result                                                                                       | Action                                                                                                    |
|----------------------------------------------------------------------------------------------------|----------------------------------------------------------------------------------------------------|
|                                                                                                    | request or the user submitting the registration request has been given the Associate User With Contact privilege.                                    |
| Contact exists and the user exists and contact record is stamped with the GUID of the user account. | If this is a Fusion request, the user already has a self-service user role for one account and is granted the self-service role for another account. |
| Contact exists but user account isn't found.                                                        | A user account is created and the contact is stamped with the GUID of the user account.                                                              |
| Neither a contact nor a user account is found                                                       | The records are created and the contact record is stamped with GUID of the user account.                                                             |

After the contact record is created, the attributes of the Self-Service Registration object are copied over to the Contact object. If the name of an attribute of the SelfRegistration object (ignoring \_c) is same as that of the Contact object then the value of that attribute is copied over. If the names aren't the same then the SVC\_CSS\_REG\_CONT\_MAP profile option can be used to map an attribute of the SelfRegistration object to an attribute of the Contact object.

# How do I activate Digital Customer Service as a new customer?

To perform this step you must have the Service Administrator role. The Service Administrator receives the "Action Required" welcome email from Oracle. As the designated activator of the Oracle Digital Customer Service, the activator is only required to activate Digital Customer Service.

After that, the activator can select a different service administrator to manage the day-to-day administration of the service during the activation process if necessary.

- 1. Open the email prefaced "Action Required" that you received from Oracle Cloud.
- 2. Review the information about your service in the email, and then click the provided link to activate your service.
- **3.** In the Activate My Service form, do the following:
  - a. Enter a cloud account name.
    - This name is used to identify your cloud account. We recommend that you use the same Oracle Cloud account that Fusion Service resides in.
  - **b.** Enter Administrator details, and if you're not going to be the Service Administrator going forward, assign the new Service Administrator at this time.
- 4. Click **Create Account** to proceed to submit your request.
- 5. Click Close.

The account is now active and ready to use.

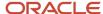